沈阳大连社保医保如何在手机上办理参保停保等业务?前两天我发了视频,辽宁省 的登录辽宁政务服务网就可以办理社保业务。沈阳和大连用手机也能办,非常方便 。沈阳社保就下载沈阳政务服务APP,点击下边的服务,然后往下扒拉,有橘黄色 的参保登记就可以办参保了。

业务大家自己看图片,办理沈阳的医保要下载APP沈阳智慧医保,这个好找就在首 页点击个体居民里边啥都有。

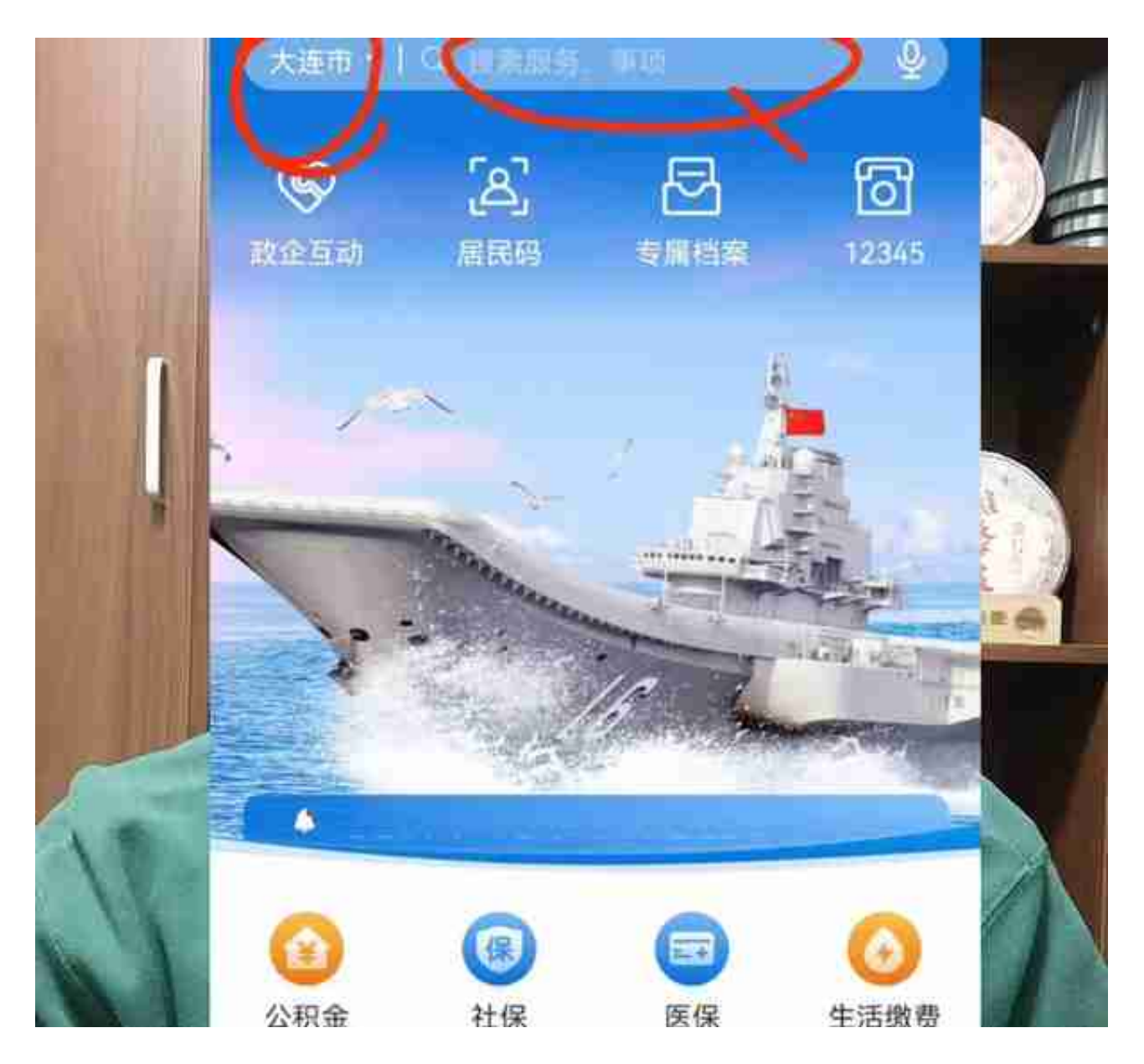

想办大连医保的关注,大连市医保局的公众号也很好找左下角服务大厅,点进去之 后功能非常强大,就再也不需要跑社保大斤了。到窗口你还得排队,还得叫号。有 的时候你可能材料还带的不齐全,现在在家用手机掌上办网上办,个人证件拍个照 片往上一传,啥都能办了。

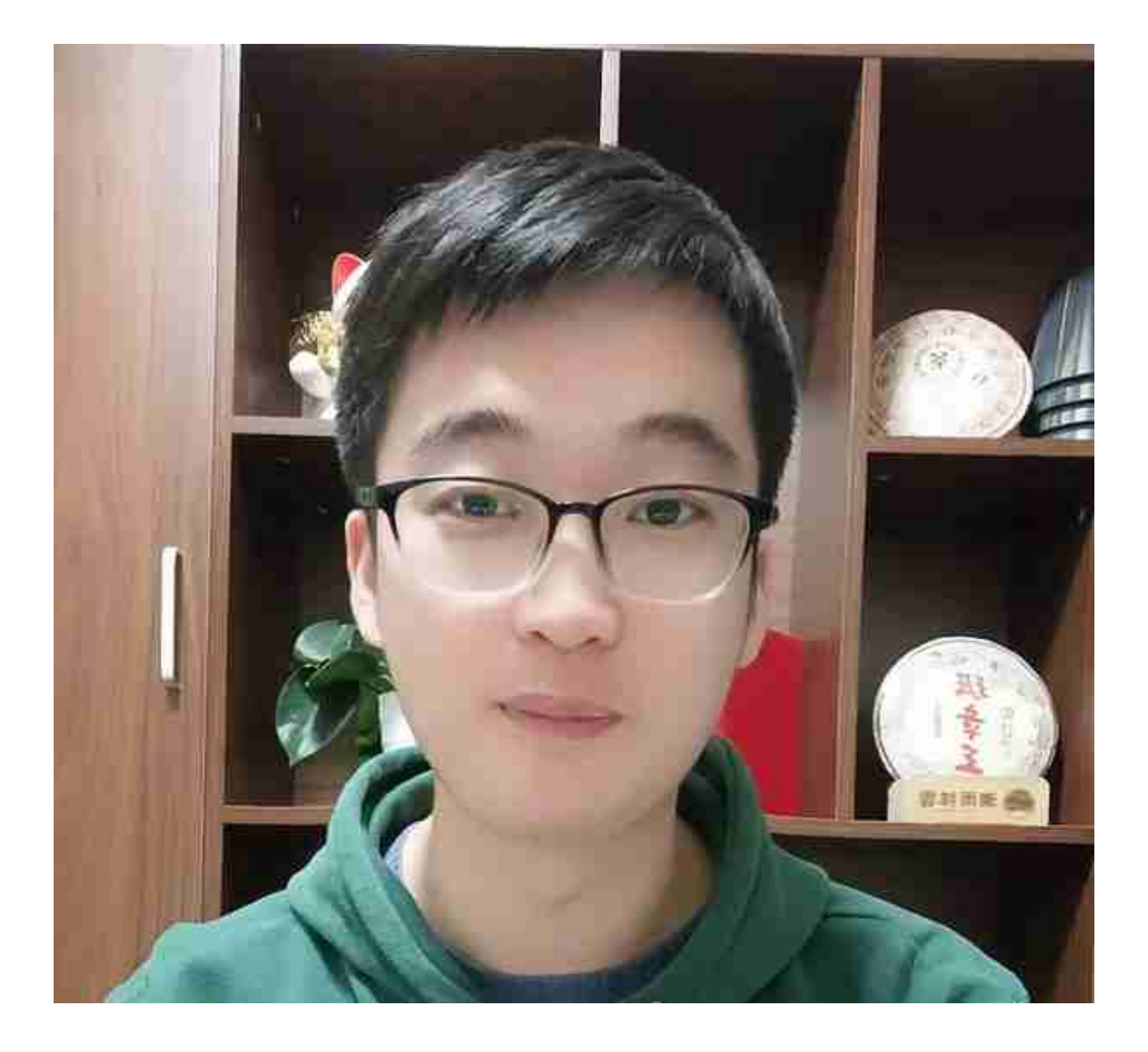